Moduli illustrati nel presente manuale

BXFMA-F U-FH U-IFFH U-BI30-2, U-TR30-2 ecc. U-LH100-3

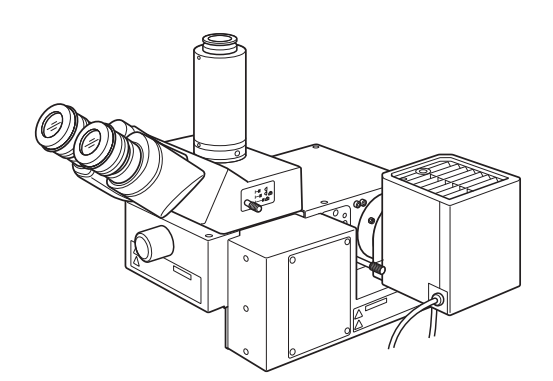

ISTRUZIONI

# BXFMA SISTEMA DI ILLUMINAZIONE MOTORIZZATO CON GRUPPO DI MESSA A FUOCO MOTORIZZATO

Il presente manuale riguarda il sistema di illuminazione motorizzato Olympus con gruppo di messa a fuoco motorizzato, modello BXFMA. Per un funzionamento sicuro ed ottimale e familiarizzare con il sistema, consigliamo di leggere attentamente e per intero il presente manuale prima dell'utilizzo. Conservare il manuale di istruzioni per una consultazione futura in un luogo facilmente accessibile vicino al banco di lavoro.

Microscopio ottico e accessorio

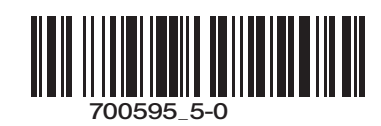

Il prodotto è conforme ai requisiti della normativa IEC/EN61326-1 sulla compatibilità elettromagnetica. - Immunità Conforme ai requisiti previsti per le applicazioni industriali e basilari.

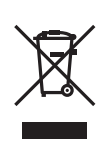

Conformemente alla Direttiva Europea sui rifiuti di apparecchiature elettriche ed elettroniche, questo simbolo indica che il prodotto non deve essere smaltito insieme ai rifiuti municipali misti bensì essere raccolto separatamente.

Per informazioni sui sistemi di restituzione e/o raccolta disponibili nel proprio Paese, rivolgersi al proprio rivenditore Olympus.

# *INDICE GENERALE*

Affinché il microscopio possa funzionare perfettamente sono indispensabili un assemblaggio ed una impostazione corretti. Se desiderate montare il microscopio personalmente, consultate il Capitolo 8, "MONTAGGIO" (pagine 23 - 28).

IMPORTANTE - Per utilizzare con sicurezza la strumentazione, leggere sempre il presente capitolo. - 1-3

# 1 SINOTTICA DEL SISTEMA

# 2 TERMINOLOGIA

#### 8-9 PROCEDURA DI OSSERVAZIONE IN CAMPO CHIARO/CAMPO SCURO A LUCE RIFLESSA 3

# 10-16 4 UTILIZZO DEI COMANDI 4-1 Alimentatore TH4 ................................................................................................................................................................................ 10 4-2 Illuminatore motorizzato con gruppo di messa a fuoco motorizzato BXFMA-F....... 10-13 4-3 Tubo di osservazione ......................................................................................................................................................... 14-15 4-4 Differenze di procedura di osservazione con il software BX2-BSW ....................... 16 1-2 Procedura di impostazione Guida BX2-BSW 1 Celezione del percorso ottico 2 Centratura del diaframma di campo (FS) 3 Centratura del diaframma di apertura (AS) 4 Regolazione del gruppo di messa a fuoco motorizzato 5 Impiego dei filtri **1** Regolazione della distanza interpupillare **2** Regolazione diottrica 3 Impiego dei paraocchi in gomma 4 Impiego dei micrometri per oculare 5 Scelta del percorso ottico con il tubo trioculare 6 Regolazione dell'inclinazione

#### 5 GUIDA ALLA RISOLUZIONE DEI PROBLEMI 17-18

# 6 SPECIFICHE TECNICHE 7 CARATTERISTICHE OTTICHE «serie UIS2» 8 19 20-22 MONTAGGIO — Consultare questa sezione per la sostituzione della lampada. — 23-28

# 9 MODULO DI CONTROLLO DEL PORTALAMPADA 29

5-7

4

1

*IMPORTANTE* un sistema utente con l'unità di controllo BX-UCB ed un PC (con il software BX2-BSW) oppure con il L'illuminatore motorizzato BXFMA-F con gruppo di messa a fuoco motorizzato può essere integrato in tastierino U-HSTR2, il modulo manopola di messa a fuoco U-FH e l'interfaccia per manopola di messa a fuoco U-IFFH.

Le istruzioni per il BX/UCB/U-HSTR2 e il software (BX2-BSW, comandi) sono riportate in manuali di istruzioni separati. Per maggiori informazioni, consultare anche questi manuali.

Comandi motorizzati · Commutazione BF (campo chiaro)/DF (campo scuro)

- · Apertura/chiusura AS (diaframma di apertura)
- · Messa a fuoco

#### Configurazione del Manuale di istruzioni

L'illuminatore motorizzato può funzionare se combinato ad altri moduli. I manuali di istruzioni dei seguenti moduli sono forniti separatamente dal presente manuale di istruzioni. Si dovranno leggere anche i manuali dei moduli compresi nel sistema utilizzato.

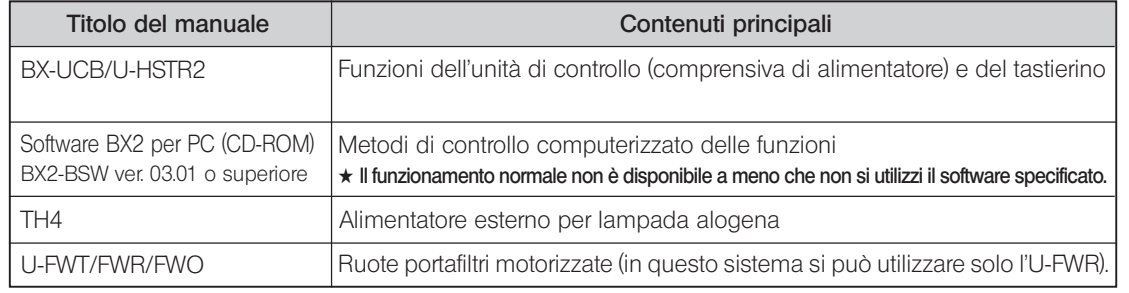

# Precauzioni sul disimballaggio del microscopio

}Per evitare danni durante il trasporto, l'illuminatore viene spedito con appositi dispositivi di fermo applicati sul gruppo di messa a fuoco, sul selettore del metodo di osservazione e sul meccanismo del diaframma di apertura (AS). Questi fermi dovranno essere rimossi prima del montaggio dei tre moduli e dovranno essere nuovamente applicati ai moduli prima di trasportare di nuovo l'illuminatore.

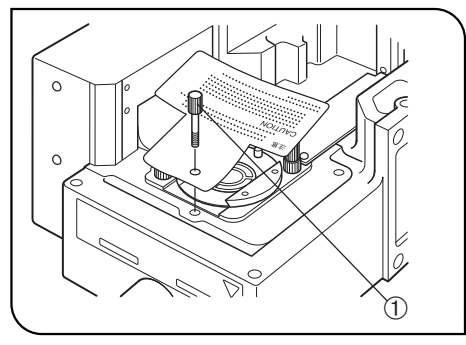

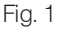

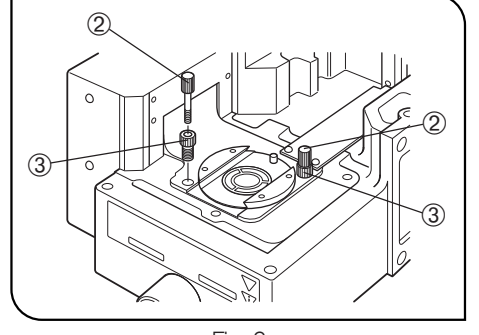

Rimozione del fermo da trasporto del selettore del metodo di osservazione (BF/DF) (Fig. 1)

- Svitare la vite di bloccaggio 10 e toglierla insieme alla targhetta di awertimento.
- <sup>O</sup>Conservare con cura la vite di bloccaggio per un eventuale successivo trasporto della strumentazione.

#### Montaggio del fermo da trasporto:

1. Regolare il metodo di osservazione su DF (in campo scuro a luce riflessa). 2. Avvitare completamente la vite di bloccaggio.

#### Rimozione del fermo da trasporto del gruppo di messa a fuoco (Fig. 2)

- 1. Svitare le due viti di bloccaggio 2 e toglierle.
- 2. Come al punto 1, svitare le due viti di fermo 3 e toglierle.
- <sup>O</sup>Conservare con cura le viti di bloccaggio e di fermo per un eventuale successivo trasporto della strumentazione.

#### Montaggio del fermo da trasporto:

- 1. Sollevare al massimo il gruppo di messa a fuoco.
- 2. Avvitare completamente le due vite di fermo.
- 3. Come al punto 2, avvitare e serrare le due viti di bloccaggio.

# AVVERTENZE DI SICUREZZA

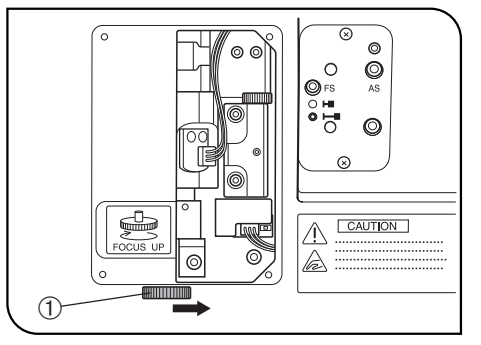

Fig. 3

1. Tenere le mani lontane dal revolver durante la messa a fuoco e mentre l'interruttore principale dell'unità di controllo BX-UCB è su "I" (ON). Se le dita restano impigliate nel meccanismo di sollevamento/abbassamento del revolver vi è il pericolo di fratture.

Se le dita restano impigliate nel revolver, abbassare quest'ultimo come segue:

- regolare l'interruttore principale su " $\mathbb{O}$ " (OFF), togliere il pannello laterale di destra dell'illuminatore con un cacciavite per viti Phillips e girare la rotella 1 dietro il pannello nella direzione opposta a quella indicata in figura (cioè in senso orario) per abbassare il revolver (Fig. 3).
- 2. Per attivare l'arresto di emergenza durante la messa a fuoco, girare la manopola di messa a fuoco dello stativo oppure del U-FH (in una delle due direzioni) oppure premere un pulsante di MESSA A FUOCO ( $\triangle$ ,  $\nabla$ , F/C o ESC) dopo l'attivazione della messa a fuoco (eccetto durante lo scarico dei dati sul PC).

Se l'interruttore principale dell'unità di controllo BX-UCB è posizionato su "I" (ON), la messa a fuoco si inserisce automaticamente per l'inizializzazione (l'obiettivo si solleva una volta per poi tornare nella posizione di partenza) (occorrono circa 20 secondi).

Se la procedura di emergenza viene attivata durante la messa a fuoco automatica, il microscopio si arresta immediatamente. In questo caso, posizionare l'interruttore principale su " $O$ " (OFF) e poi di nuovo su "I" (ON).

- 3. La superficie del portalampada sul fianco dell'illuminatore si surriscalda fortemente. Durante l'installazione del sistema, mantenere una distanza di almeno 10 cm tutto intorno, soprattutto sopra il portalampada.
- 4. Non toccare mai il portalampada durante la centratura del diaframma di apertura o il controllo del diaframma di campo, poiché si rischiano gravi ustioni mentre la lampada è accesa e subito dopo il suo spegnimento.
- 5. Posare i cavi di collegamento lontani dal portalampada. Se un cavo viene a contatto con il portalampada surriscaldato, può fondersi causando scosse elettriche.
- 6. Per installare l'illuminatore in un sistema esistente, inserire 6 bulloni nei fori di installazione dei moduli e serrarli a fondo.

#### Simboli di sicurezza

I seguenti simboli sono applicati sul sistema di illuminazione motorizzato. Imparare il significato dei simboli ed utilizzare sempre la strumentazione in condizioni di massima sicurezza.

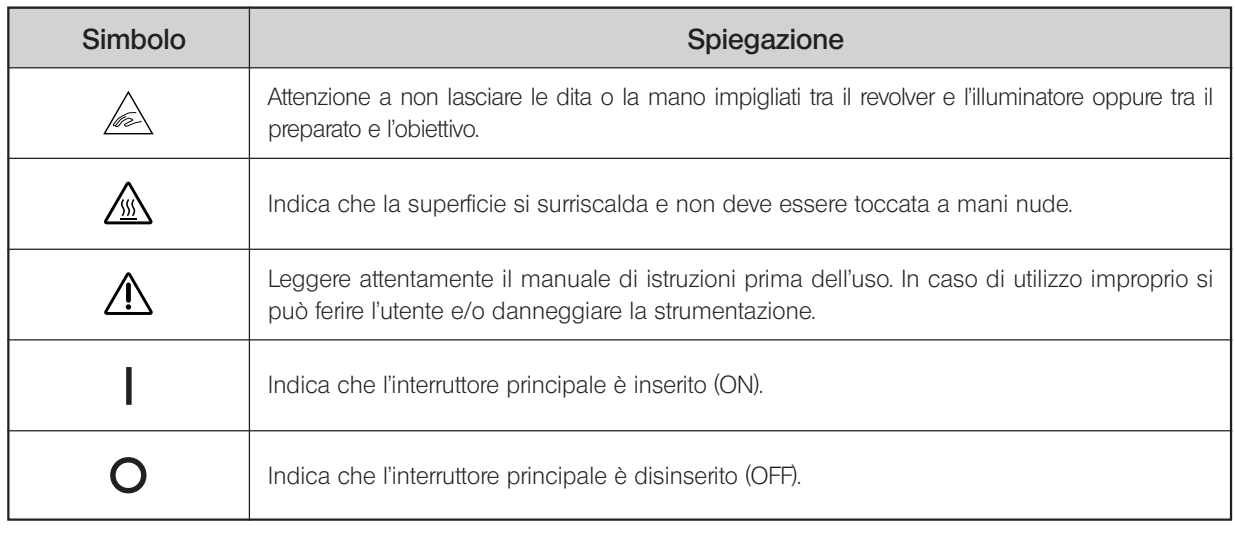

#### Avvertenze

Le indicazioni di avvertimento sono poste laddove siano richieste precauzioni particolari durante l'impiego del sistema e devono sempre essere osservate.

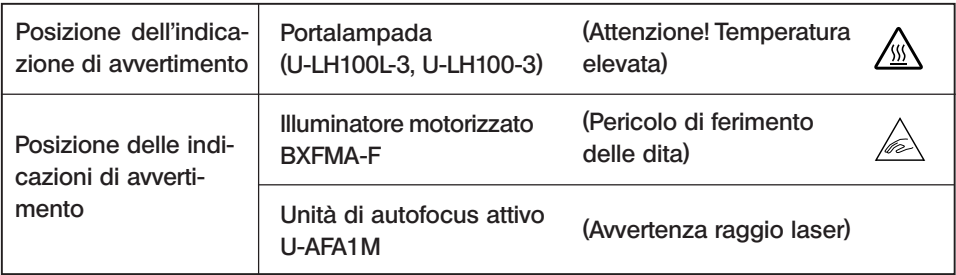

## 1 Preparazione

- 1. L'illuminatore è uno strumento di precisione con parti motorizzate che deve sempre essere installato orizzontalmente (è vietato installarlo sul fianco) e deve essere maneggiato con cura evitando urti improvvisi e violenti.
- 2. Non utilizzare il sistema in luoghi esposti ai raggi solari diretti, ad alte temperature e umidità, polvere o vibrazioni (per le condizioni di impiego, si veda il Capitolo 6, "SPECIFICHE TECNICHE" a pagina 19).
- 3. Sopra l'illuminatore motorizzato si può installare un solo accessorio intermedio, ad esempio l'unità di autofocus attivo U-AFA1M, il variatore di ingrandimento U-CA o il variatore di altezza di osservazione U-EPA2.

#### 2 Manutenzione e stoccaggio

1. Per pulire lenti ed altri componenti in vetro, utilizzare semplicemente un getto d'aria e strofinare delicatamente con carta detergente (o garza pulita).

Per rimuovere impronte e macchie d'olio, strofinare delicatamente con una garza inumidita con alcool assoluto disponibile in commercio.

**!**L'alcool assoluto è altamente infiammabile. Maneggiare con cura. Mantenere una distanza di sicurezza dalle fiamme vive o potenziali fonti di scintille elettriche, ad esempio dispositivi elettrici che vengono accesi e spenti.

#### Utilizzare l'alcool sempre e soltanto in locali ben ventilati.

- 2. Non utilizzare solventi organici per pulire i componenti non ottici del microscopio, bensì un panno morbido che non lascia peli e leggermente inumidito con un detergente neutro diluito.
- 3. Non smontare mai alcuna parte del microscopio.
- 4. Quando il microscopio non è in uso, regolare l'interruttore principale su " $\mathbb{O}^n$  (OFF), assicurarsi che il portalampada si sia raffreddato e coprire il microscopio con un telo antipolvere prima di riporlo.
- 5. Per lo smaltimento del prodotto si dovranno osservare ed applicare le direttive e le norme locali vigenti in materia.

#### 3 Precauzioni

L'uso improprio del sistema può compromettere la sicurezza dell'utente e causare danni alla strumentazione. La strumentazione deve essere sempre utilizzata come descritto nel presente manuale.

- Nel presente manuale compaiono i seguenti simboli per richiamare l'attenzione sul testo:
- !: Segnala la necessità di seguire le istruzioni per evitare il pericolo di danni all'operatore e/o alla strumentazione (compresi gli oggetti posti nelle vicinanze).
- # : Segnala la necessità di seguire le istruzioni per evitare danni alla strumentazione.
- }: Evidenzia annotazioni utili per l'utilizzo e la manutenzione.

# *SINOTTICA DEL SISTEMA*

}I moduli contrassegnati da \* non servono se tutte le operazioni vengono controllate da un PC.

Il PC utilizzato nel sistema deve essere conforme ai requisiti della norma IEC60950. Utilizzare esclusivamente il cavo di collegamento indicato da Olympus. Olympus non garantisce il funzionamento del sistema qualora si utilizzino cavi di collegamento diversi da quello specificato.

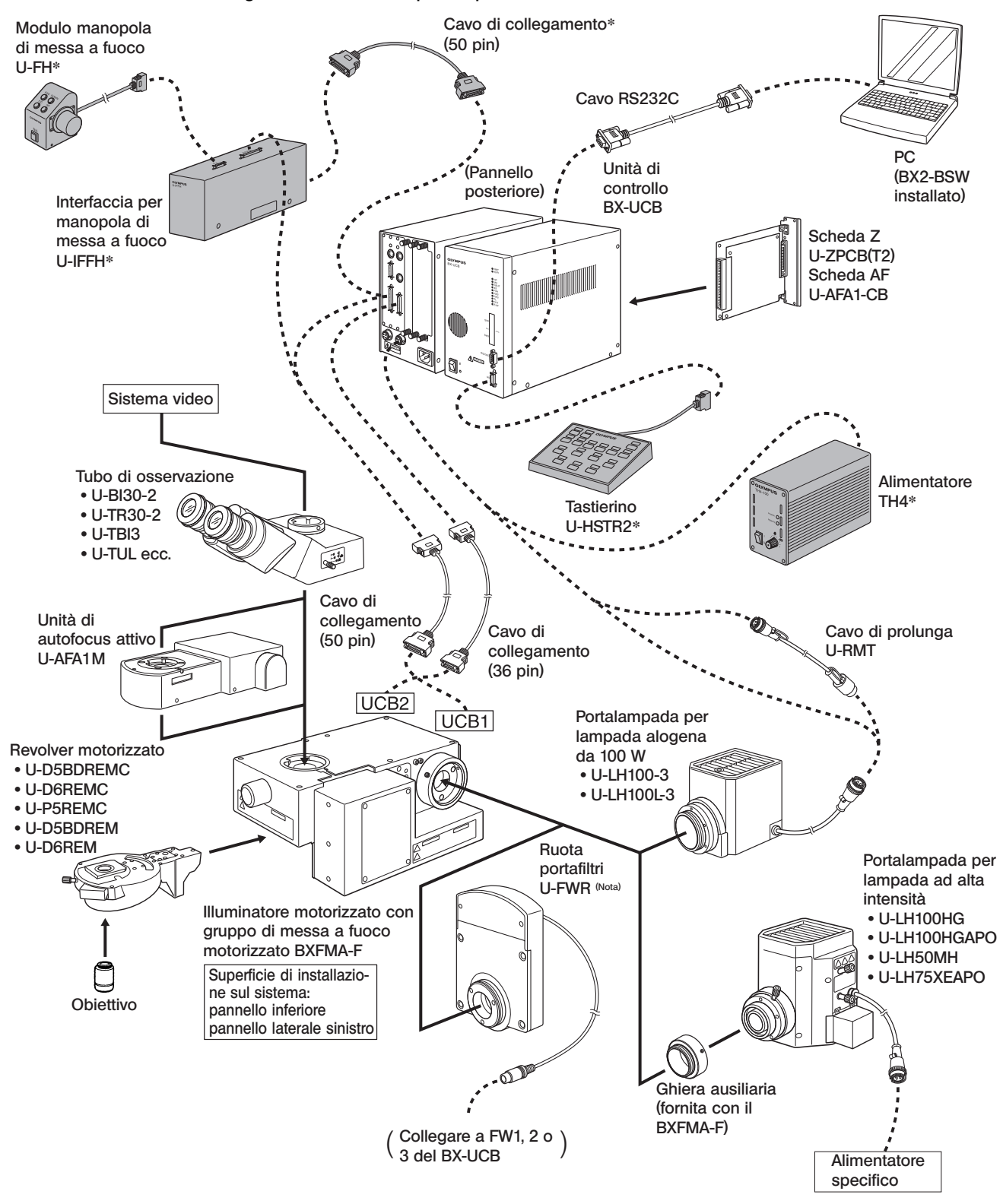

(Nota) Quando la ruota portafiltri U-FWR è collegata, il suo cavo viene a trovarsi in prossimità del portalampada. Posizionare il cavo in modo che non venga a contatto con il portalampada.

4

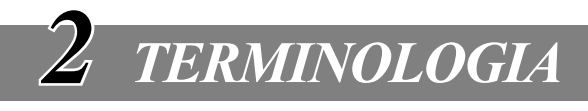

#### Illuminatore motorizzato con gruppo di messa a fuoco motorizzato BXFMA-F

}Installando il software BX2-BSW sul PC si possono controllare la commutazione del metodo di osservazione (BF/DF), l'apertura e la chiusura del diaframma di apertura e la messa a fuoco (regolabile anche con il modulo manopola di messa a fuoco U-FH).

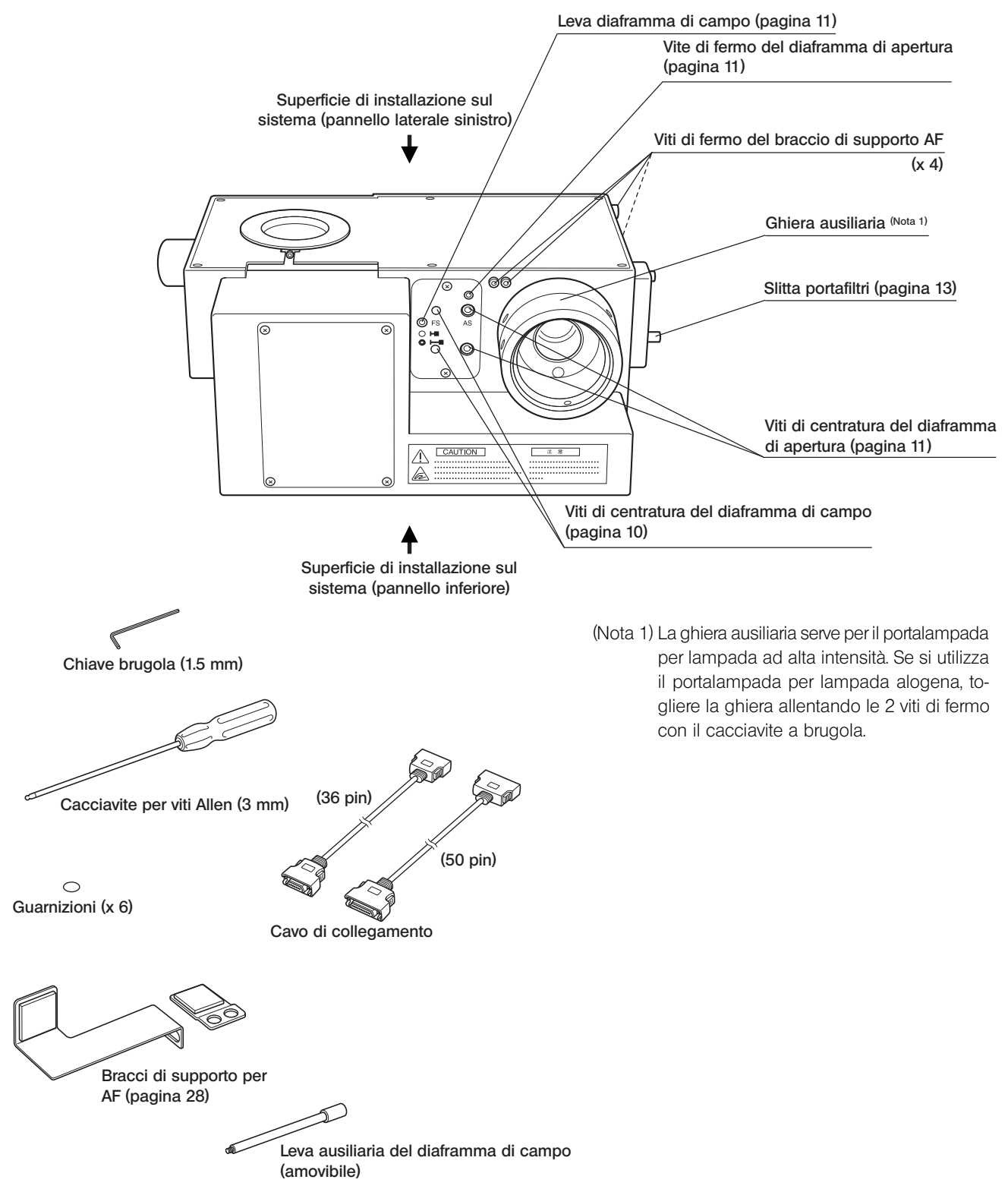

#### Tastierino U-HSTR2

©Le funzioni dei tasti illustrate di seguito si riferiscono al funzionamento indipendente. Le funzioni dei tasti possono essere impostate liberamente se si ricorre al controllo computerizzato (remoto). Per ulteriori istruzioni, consultare il manuale di istruzioni del BX-UCB/U-HSTR2.

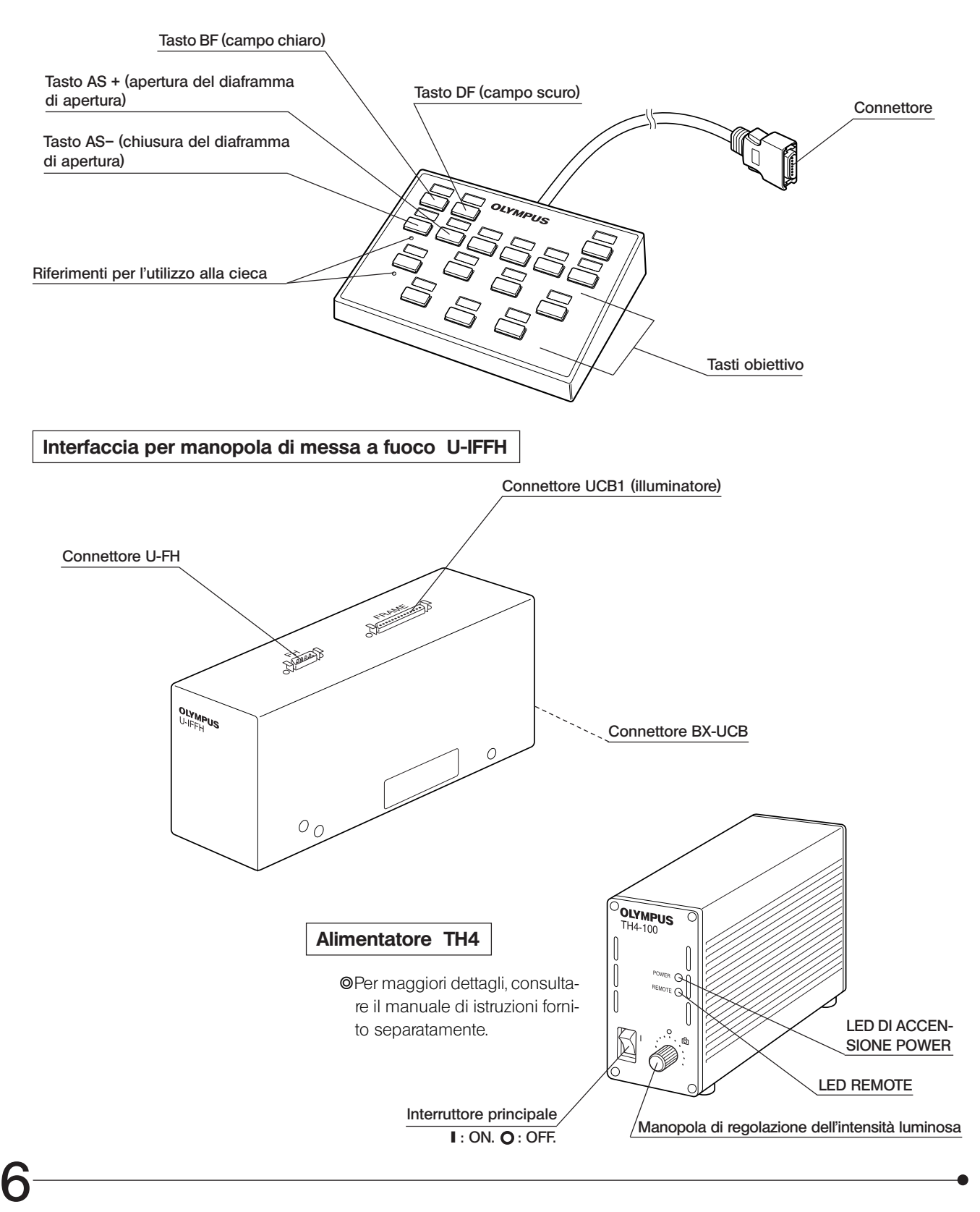

#### Modulo manopola di messa a fuoco U-FH

Le funzioni dei tasti illustrate di seguito si riferiscono al funzionamento indipendente.

Le funzioni dei tasti evidenziate da **reppresentano le impostazioni iniziali per il controllo da un PC con il soft**ware BX2-BSW.

Le funzioni dei tasti nel controllo computerizzato possono essere impostate liberamente. Per la loro configurazione, consultare il programma di apprendimento o la guida del software BX2-BSW (ver. 03.01 o superiore).

Una volta definite le funzioni dei tasti, applicare vicino ai tasti gli adesivi forniti in dotazione.

Per le sigle e i simboli, consultare la tabella in fondo alla pagina.

## Tasto Escape/Ritorno obiettivo (pagina 12) Lampada ON/OFF Selettore messa a fuoco micrometrica/ macrometrica (pagina 12) Motorino di messa a fuoco ON/OFF Tasto abbassamento obiettivo (pagina 12) Selettore F/C Selettore luce trasmessa/riflessa**\* Optional** Tasto sollevamento obiettivo (pagina 12) Tasto Escape/Ritorno obiettivo **Connettore** Collegare all'U-IFFH.  $^\prime$ Manopola di messa a fuoco

\*Se la lampada alogena non si accende, premere una volta questo tasto.

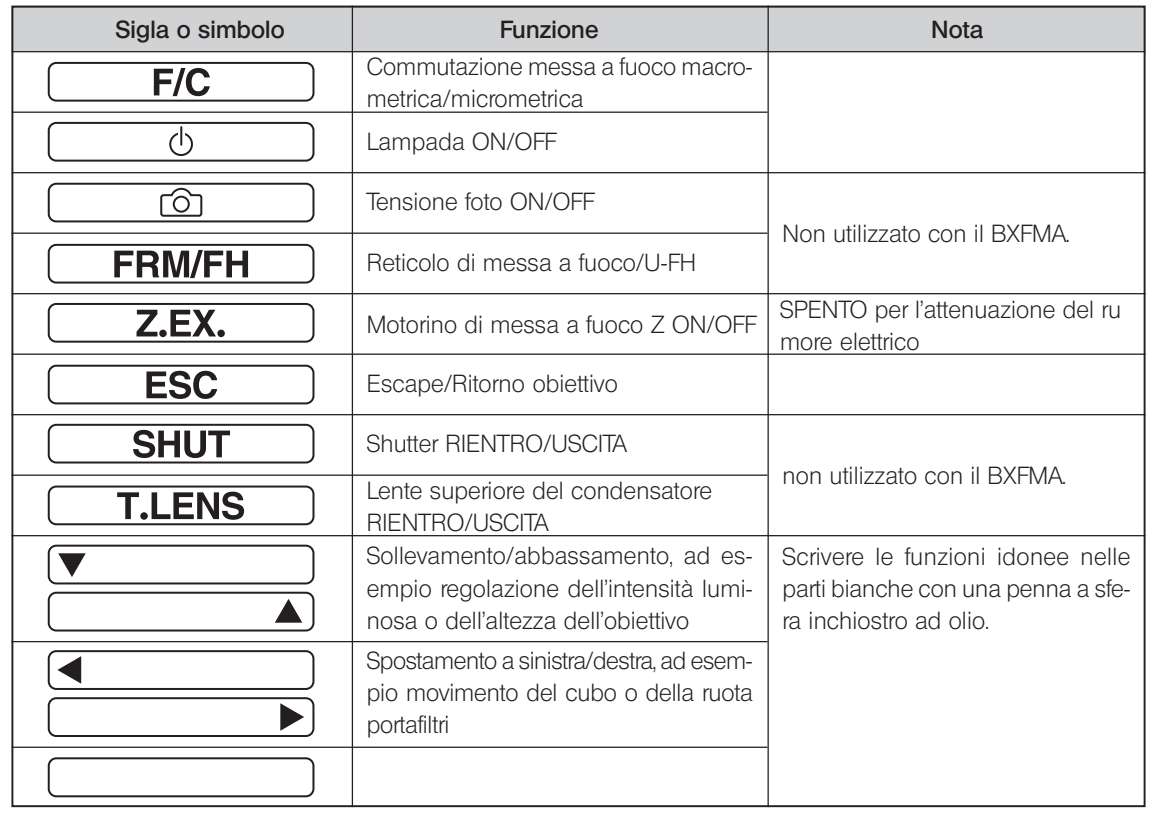

# *PROCEDURA DI OSSERVAZIONE IN CAMPO CHIARO/ CAMPO SCURO A LUCE RIFLESSA*

}Il seguente schema riguarda le osservazioni in campo chiaro/campo scuro a luce riflessa.

I controlli utilizzati per un sistema che prevede tastierino U-HSTR2, modulo manopola di messa a fuoco U-FH e alimentatore TH4 per lampada alogena insieme ai controlli utilizzati per un sistema a controllo computerizzato. Per maggiori dettagli sul controllo da PC, consultare anche il programma di apprendimento o la guida forniti con il software BX2-BSW.

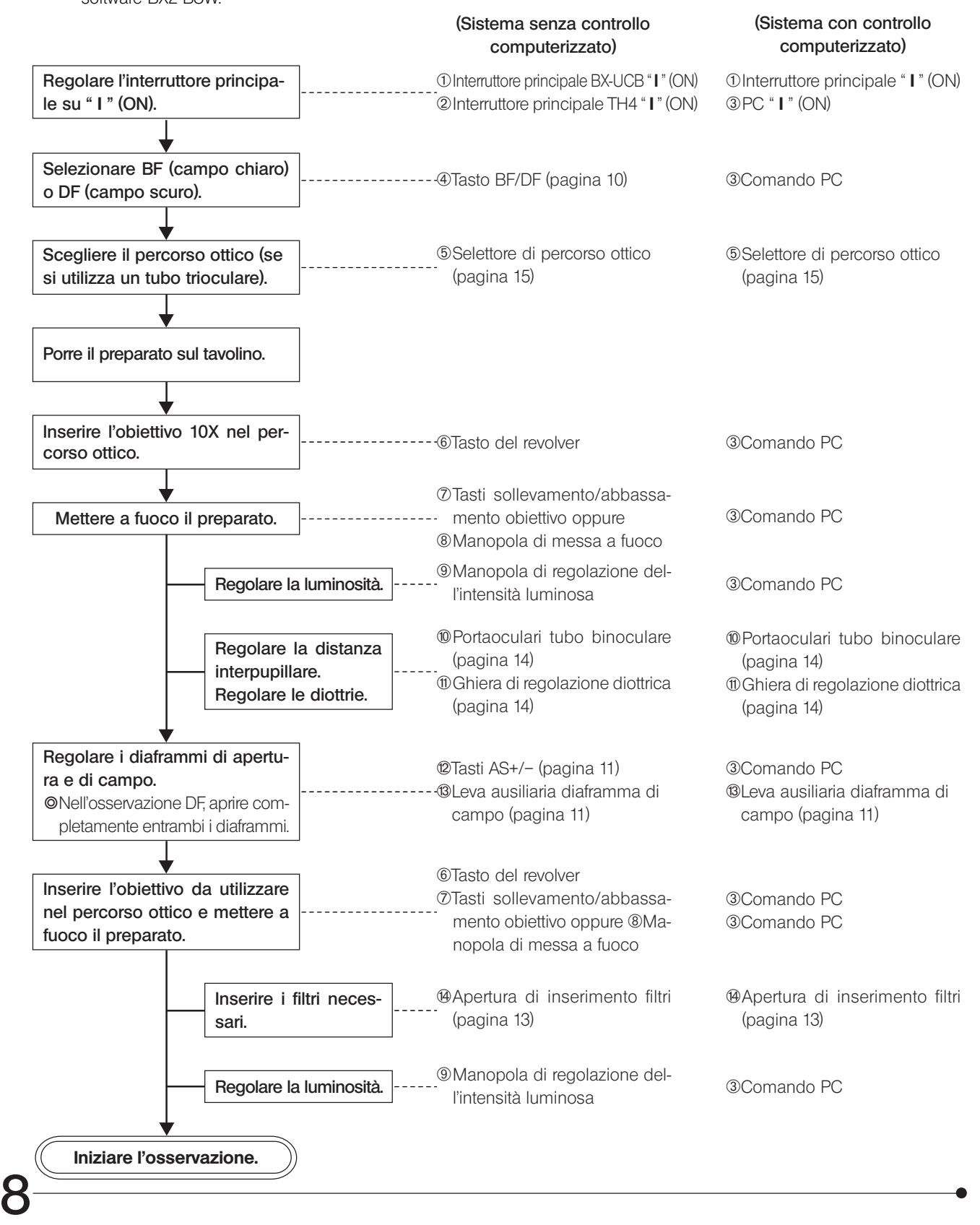

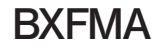

} I moduli contrassegnati da \* non servono se tutte le operazioni vengono controllate da un PC.

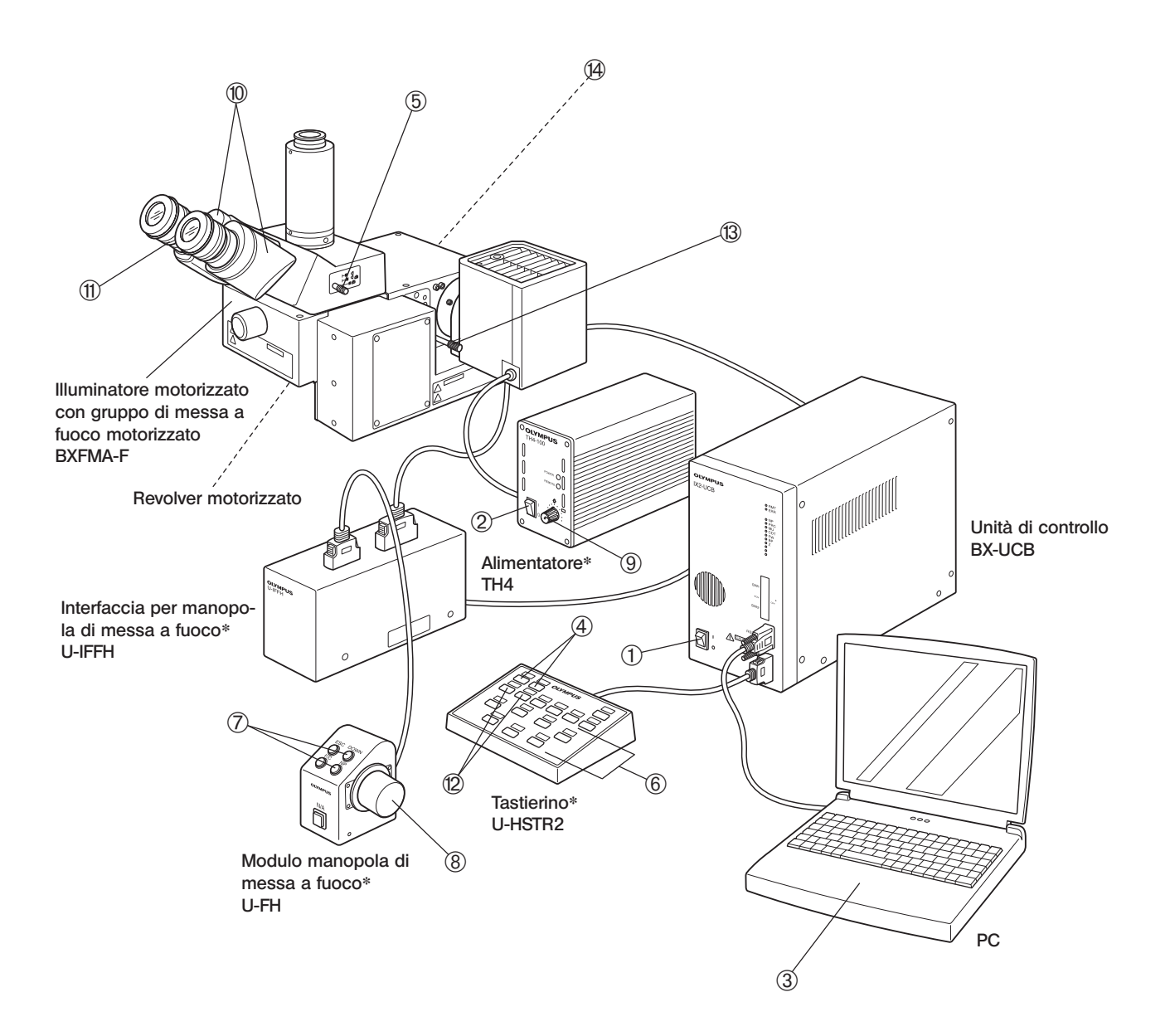

} Tenere una copia delle pagine della procedura di osservazione accanto al microscopio.

# *UTILIZZO DEI COMANDI*

# *4-1 Alimentatore TH4*

}Consultare anche i manuali di istruzioni forniti separatamente. Se si utilizza l'unità di controllo BX-UCB per alimentare la lampada, la luminosità dovrà essere regolata dal PC.

# *4-2 Illuminatore motorizzato con gruppo di messa a fuoco motorizzato BXFMA-F*

}La seguente descrizione riguarda il funzionamento indipendente del sistema senza PC.

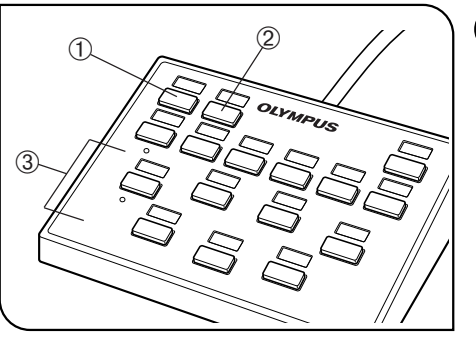

Fig. 4

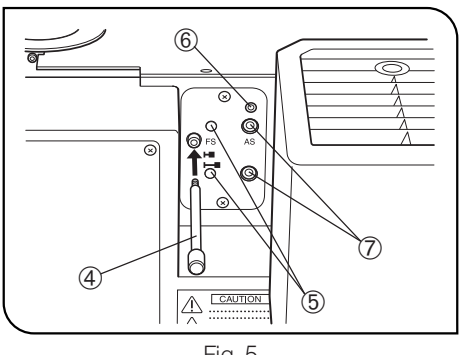

Fig. 5

# 1 Selezione del percorso ottico (Fig. 4)

Premere il tasto BF 1 o il tasto DF 2 del tastierino per regolare i cubi per l'osservazione desiderata.

BF: percorso ottico in campo chiaro a luce riflessa

DF: percorso ottico in campo scuro a luce riflessa

## 2 Centratura del diaframma di campo (FS)(Figg. 4 e 5)

- }Solitamente, il diaframma di campo resta completamente aperto e, quindi, l'illuminatore adotta un metodo in cui la leva ausiliaria 4 sia correttamente inserita.
- 1. Premere il tasto BF 1 del tastierino per selezionare il percorso ottico in campo chiaro a luce riflessa.
- 2. Premere il selettore obiettivo 3 del tastierino per inserire l'obiettivo 10X nel percorso ottico, quindi porre il preparato sul tavolino mettendolo a fuoco.
- 3. Avvitare la leva ausiliaria del diaframma di campo 4 sull'illuminatore e chiudere il diaframma di campo tirando la leva.
- 4. Inserire il cacciavite a brugola a corredo dell'illuminatore nelle due viti di centratura FS 5 e girare le viti finché l'immagine del diaframma di campo non è concentrica rispetto al campo visivo.
- 5. Aprire il diaframma di campo premendo la leva ausiliaria del diaframma di campo  $@$  in modo che l'immagine del diaframma di campo sia inscritta nel campo visivo. Se i centri sono spostati, centrare di nuovo il diaframma di campo.
- 6. Aprire il diaframma di campo finché la sua immagine circoscrive il campo visivo (ossia presenta le stesse dimensioni).

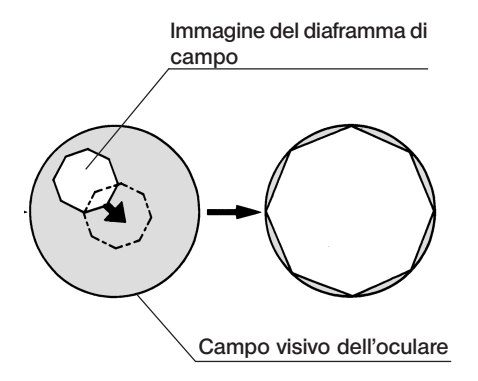

#### campo Utilizzo del diaframma di campo

{Nell'osservazione in campo chiaro a luce riflessa:

il diaframma di campo definisce l'area illuminata per ottenere immagini più contrastate.

A seconda dell'obiettivo utilizzato, agire sulla leva ausiliaria del diaframma di campo 4 dell'illuminatore in modo che l'immagine arrivi a circoscrivere il campo visivo bloccando l'eccessiva penetrazione di luce nel campo visivo.

{Nell'osservazione in campo scuro a luce riflessa: aprire sempre completamente il diaframma di campo premendo la leva ausiliaria del diaframma di campo 4 fino alla battuta.

#### 3 Centratura del diaframma di apertura (AS) (Figg. 4 - 6)

- #Il diaframma di apertura è bloccato da una vite di fermo **6** (Fig. 5) sull'illuminatore. Questa vite dovrà essere allentata con il cacciavite a brugola (3 mm) fornito con l'illuminatore prima di eseguire la centratura. Terminata la centratura, bloccare nuovamente il diaframma per evitare eventuali anomalie di funzionamento.
- 1. Premere il tasto BF 1 del tastierino per selezionare il percorso ottico in campo chiaro a luce riflessa.
- 2. Premere il selettore obiettivo 3 (Fig. 4) del tastierino per inserire l'obiettivo 10X nel percorso ottico, quindi porre il preparato sul tavolino mettendolo a fuoco.
- OPer agevolare l'osservazione dell'immagine del diaframma di apertura si consiglia di utilizzare un preparato altamente riflettente, ad esempio uno specchio.
- 3. Togliere un oculare, guardare nel portaoculare e premere il tasto AS- 8 del tastierino per chiudere il diaframma di apertura sul 70% circa dell'apertura.
- 4. Se il centro del diaframma di apertura è deviato, regolare le due viti di centratura AS  $\oslash$  (Fig. 5) con il cacciavite a brugola per centrare il diaframma.

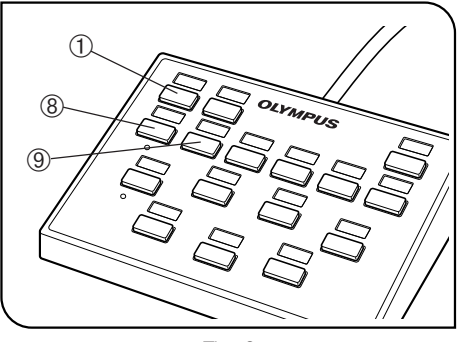

#### Fig. 6

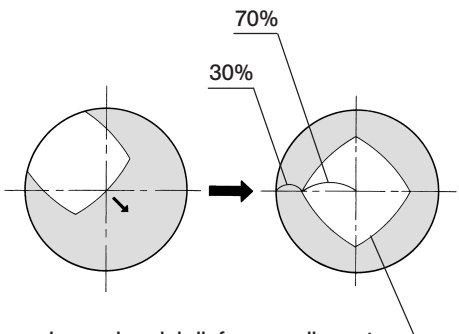

Immagine del diaframma di apertura

#### Utilizzo del diaframma di apertura

- {Nell'osservazione in campo chiaro a luce riflessa: Generalmente si ottiene l'immagine migliore regolando l'apertura del diaframma tra il 70 - 80% dell'apertura numerica dell'obiettivo utilizzato.
- {Nell'osservazione in campo scuro a luce riflessa: Aprire sempre completamente il diaframma di campo premendo il ta- $\overbrace{sto}$   $\widetilde{AS} + \overbrace{9}$ .
- ©Con certi preparati si ottengono immagini molto contrastate e povere di riflessi chiudendo leggermente il diaframma di apertura.

# 4 Regolazione del gruppo di messa a fuoco motorizzato

- #Assicurarsi che il preparato sia vicino alla posizione di messa a fuoco standard (vedi schema a pagina 25).
- }La messa a fuoco motorizzata è disponibile con un PC o con il modulo manopola di messa a fuoco U-FH.

#### Con il modulo manopola di messa a fuoco U-FH (Fig. 7)

- $\bullet$  Tasto F/C  $\circled$
- Questo tasto commuta la traslazione dell'obiettivo con la manopola di messa a fuoco tra regolazione micrometrica e regolazione macrometrica.
- }Per motivi di sicurezza, questo tasto si imposta automaticamente su "F" nel momento in cui l'interruttore principale dell'unità di controllo BX-UCB è su " **I** " (ON).

Regolazione micrometrica: 0,1 mm/giro Regolazione macrometrica: 1 mm/giro

- · Tasto sollevamento 2/abbassamento 3 obiettivo Premere uno dei tasti per sollevare o abbassare l'obiettivo.
- #Se si preme il tasto di abbassamento obiettivo, prestare attenzione affinché l'obiettivo non urti il preparato.
- · Tasto Escape/Ritorno obiettivo 4 Prima di cambiare preparato, premere questo tasto per spostare l'obiettivo, quindi premerlo di nuovo per riportare l'obiettivo nella sua posizione iniziale.

Regolazione del limite hardware inferiore dell'obiettivo (Fig. 8)

— Regolare il limite hardware inferiore procedendo come segue. —

- }Il limite hardware inferiore dell'obiettivo è stato impostato in fabbrica sul finecorsa.
- **!**Durante la regolazione, tenere lontane le mani per evitare che le dita restino impigliate nel meccanismo di azionamento.
- #Il limite hardware inferiore definisce il finecorsa dell'obiettivo per evitare collisioni con il preparato. Pertanto, se il preparato non è piatto, lo spessore del preparato è cambiato o la distanza di lavoro dell'obiettivo utilizzato è di 1 mm o inferiore, vi è il rischio di collisione con il preparato o si può raggiungere il finecorsa prima di ottenere la messa a fuoco.
- #In questo caso, procedere sempre come illustrato di seguito. In caso contrario, non sarà possibile evitare collisioni tra l'obiettivo e il preparato.
- #Non toccare le parti elettroniche durante la regolazione per evitare che vengano distrutti dall'elettricità statica.
- #Non toccare il meccanismo di azionamento né le parti elettroniche durante la regolazione per evitare malfunzionamenti.
- 1. Regolare l'interruttore principale dell'unità di controllo su " I " (ON).
- 2. Togliere il pannello laterale dell'illuminatore svitando le viti con un cacciavite per viti Phillips.
- 3. Inserire nel percorso ottico l'obiettivo montato sul revolver con la distanza di lavoro più corta.

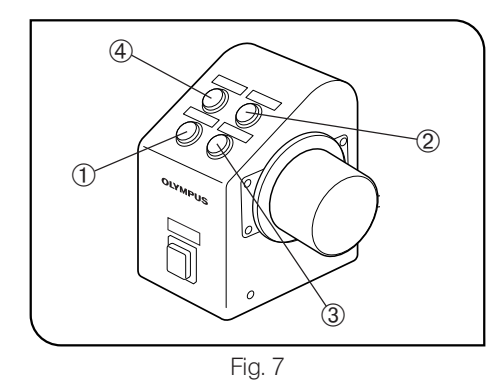

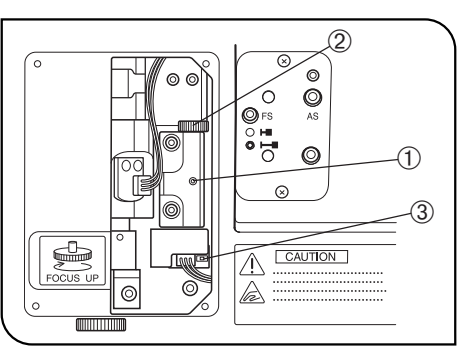

Fig. 8

- 4. Avvicinare l'obiettivo al preparato fino a raggiungere l'altezza desiderata per il limite hardware inferiore.
- 5. Svitare la vite di finecorsa  $\odot$  con la chiave brugola in dotazione (apertura 1,5 mm).
- 6. Girare la ghiera di finecorsa 2 finché non si accende il led 3 che era spento.
- 7. Avvitare a fondo la vite di finecorsa 1 con la chiave brugola (apertura 1,5 mm).

## 5 Impiego dei filtri (Figg. 9 e 10)

- }I filtri (max. due\*) nella slitta portafiltri possono essere inseriti o disinseriti dal percorso ottico con la manopola 1.
- \* I due filtri vengono sempre inseriti o disinseriti insieme.

#### Inserimento dei filtri

- 1. Svitare e togliere le viti 2 che bloccano la slitta portafiltri con il cacciavite a brugola.
- 2. Estrarre l'anello di spinta 3 dalla slitta portafiltri, inserire il filtro desiderato  $\Phi$  e bloccarlo con l'anello di spinta.
- 3. Montare la slitta portafiltri nella posizione iniziale.

## Filtri compatibili e rispettive applicazioni

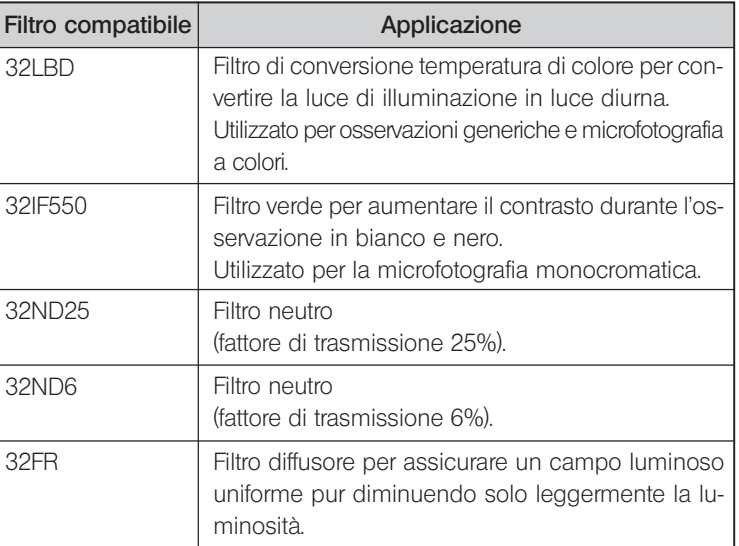

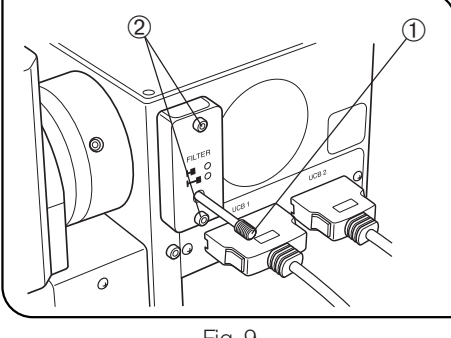

Fig. 9

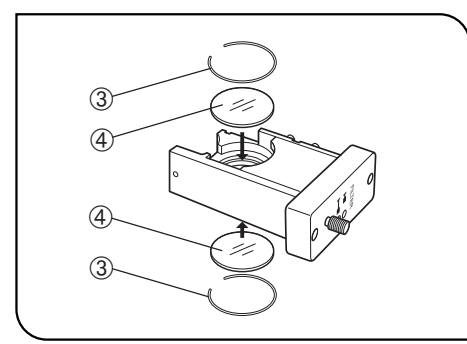

Fig. 10

# *4-3 Tubo di osservazione*

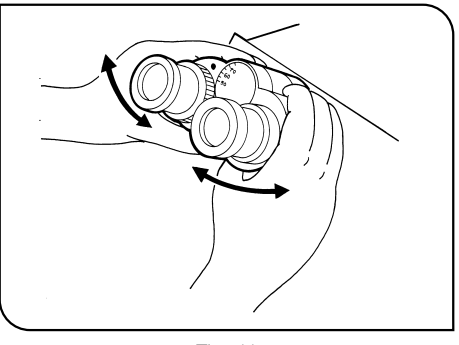

#### Regolazione della distanza interpupillare (Fig. 11)

Guardando negli oculari, regolare per la visione binoculare finché i campi visivi di sinistra e di destra non coincidono completamente. Il puntino · indica la distanza interpupillare

}Memorizzare la propria distanza interpupillare per le regolazioni successive.

Fig. 11

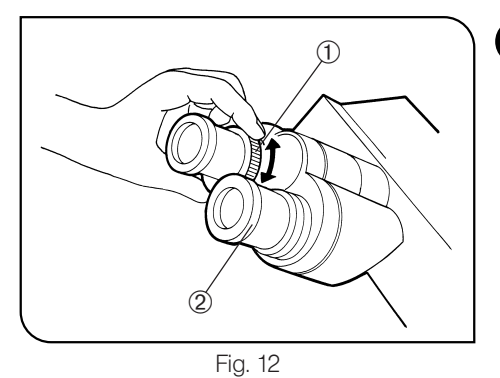

#### 2 Regolazione diottrica (Figg. 12 e 13)

- 1. Guardando nell'oculare senza la ghiera di regolazione diottrica, girare la manopola di messa a fuoco per mettere a fuoco il preparato.
- 2. Guardando nell'oculare con la ghiera di regolazione diottrica 1, girare la ghiera per mettere a fuoco il preparato (Fig. 12).

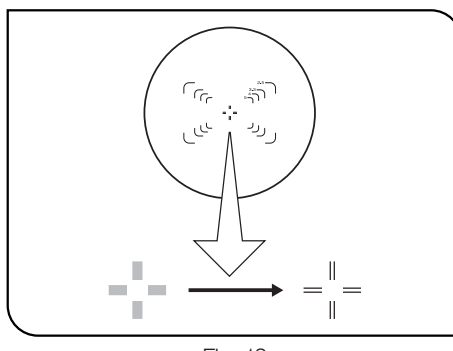

Fig. 13

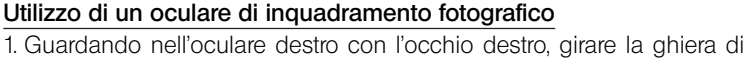

- regolazione diottrica 2 sulla sommità dell'oculare finché nel campo visivo non compare un bifilare ben distinto (Figg. 12 e 13).
- 2. Guardando nell'oculare destro, girare le manopole di messa a fuoco per mettere a fuoco preparato e bifilare contemporaneamente.
- 3. Guardando nell'oculare sinistro con l'occhio sinistro, girare la ghiera di regolazione diottrica 1 per mettere a fuoco il preparato.

#### Utilizzo di un tubo di osservazione supergrandangolare

Si procede praticamente come descritto sopra. Tuttavia, poiché l'oculare sinistro del tubo supergrandangolare è sprovvisto di ghiera di regolazione diottrica, per mettere a fuoco il preparato si dovrà girare la parte superiore dell'oculare sinistro.

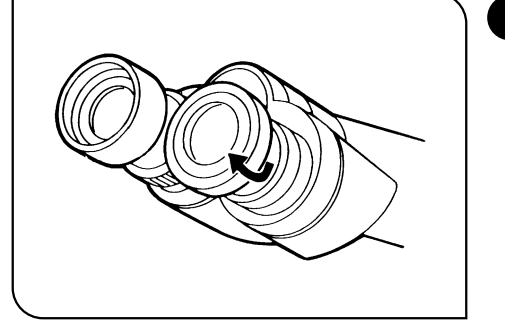

## 3 Impiego dei paraocchi in gomma (Fig. 14)

#### Uso con occhiali da vista

Tenere i paraocchi nella normale posizione abbassata per evitare che gli occhiali possano graffiarsi.

#### Uso senza occhiali da vista

Aprire i paraocchi in direzione della freccia per evitare l'incidenza di luce estranea tra oculari e occhiali.

Fig.14

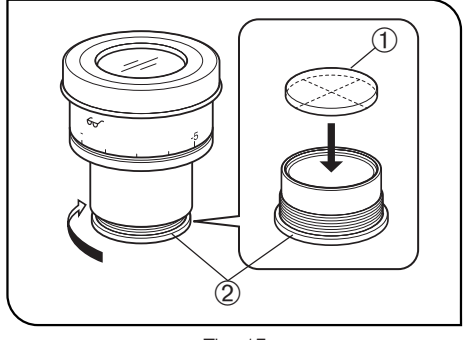

Fig. 15

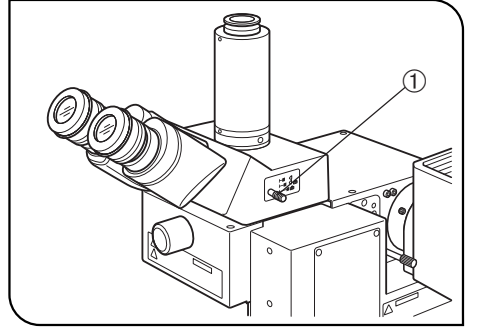

Fig. 16

## 4 Montaggio del micrometro per oculare (Fig. 15)

Il micrometro per oculare si può inserire negli oculari del tipo WHN10X-H. Utilizzare micrometri da 24 mm di diametro e 1,5 mm di spessore. Come da Fig. 15, girare il supporto del micrometro incorporato 2 nella direzione della freccia per svitarlo dall'oculare, quindi inserirvi un micrometro @ con l'indicazione del modello rivolta verso il basso.

OPer alcuni micrometri, il supporto potrebbe essere leggermente stretto. In questo caso, girare il supporto esercitando una pressione leggera ed uniforme sulla sua circonferenza oppure appoggiandolo su un telo gommato. Non afferrare il supporto con forza eccessiva poiché si potrebbe deformare e risultare più difficile da togliere.

Collocare nuovamente il supporto nella posizione di partenza.  $\circ$  Attenzione a non toccare la lente con le dita.

### 5 Scelta del percorso ottico con il tubo trioculare (Fig. 16)

Spostare il selettore 1 per scegliere il percorso ottico desiderato.

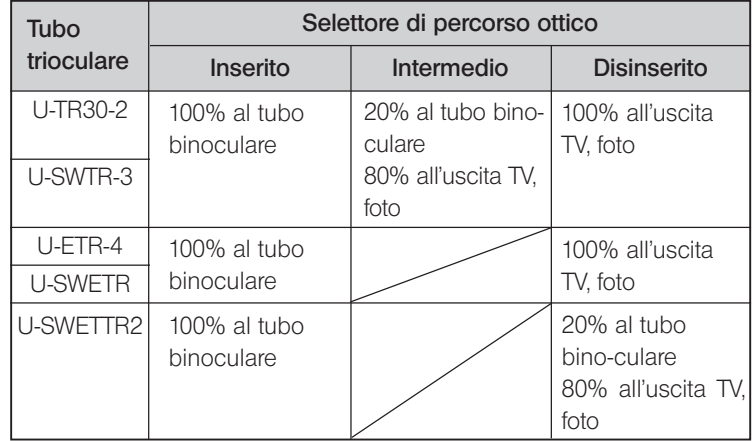

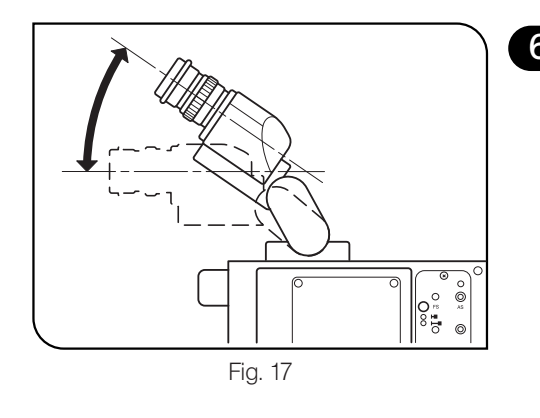

#### 6 Regolazione dell'inclinazione (con U-TBI3-SWETTR-5) (Fig. 17)

}Regolare l'altezza e l'inclinazione del tubo di osservazione per il miglior comfort visivo ed operativo.

Tenendo il tubo di osservazione con entrambe le mani, sollevare o abbassare nella posizione desiderata .

- #Non forzare mai il tubo oltre le posizioni di arresto massimo e minimo. Una forza eccessiva può danneggiare il meccanismo di limitazione.
- #L'U-TBI3 non può essere utilizzato insieme ad alcun accessorio intermedio.

# *4-4 Differenze di procedura di osservazione con il software BX2-BSW*

}Il software BX2-BSW è stato creato per controllare i movimenti motorizzati del microscopio BX61. Se l'illuminatore è controllato dal BX2-BSW, alcune operazioni possono differire da quanto visualizzato nelle videate, nel programma di apprendimento e nella guida del software come descritto di seguito.

#### 1-2 Procedura di impostazione

#### 1-2-2 Impostazione iniziale

#### 2. Impostazione dell'unità motorizzata (tipo dispositivo)

- · Stativo → Immettere "BX61F" o "BX61WI" (si può immettere facilmente qualsiasi stativo).
- $\bullet$  Illuminatore per luce riflessa  $\rightarrow$  BX-RLAA
- $\bullet$  Ruota portafiltri  $\rightarrow$  U-FWR (l'U-FWT non è compatibile).
- $\cdot$  Unità autofocus  $\rightarrow$  U-AFA1M
- $\bullet$  Modulo manopola di messa a fuoco  $\rightarrow$  U-FH

#### (Nota)

Si dovrebbe cancellare il testo "abilitato quando è installato il modulo manopola di messa a fuoco".

#### 3. Impostazione del metodo di osservazione (scheda Osservazione)

- · Spuntare solo "EPI BF" (osservazione in campo chiaro a luce riflessa) e "EPI DF" (osservazione in campo scuro a luce riflessa).
- 4. Impostazione del cubo (scheda Cubo filtro)
	- · Immettere "BF" o "DF".
- 6. Impostazione dell'ottica della torretta e della lente superiore (scheda Condensatore)
- · Non effettuare alcuna registrazione.

#### 7. Impostazione del filtro (scheda Filtro)

· Non si può utilizzare l'U-FWT.

#### 1-2-4 Assegnazione delle funzioni dei tasti

#### 1. Selezione del tasto

- Scheda Unità principale
- L'assegnazione a tutti i tasti da 1 a ® è possibile su schermo tramite PC.
- · Anche assegnandole funzioni, l'unità principale non può funzionare in modo indipendente (perché non esistono tasti).

Ulteriore avvertenza

· Il microscopio visualizzato nelle figure delle videate è il modello BX61.

#### Guida BX2-BSW

#### Impostazione del range di messa a fuoco

- · La relazione tra la direzione di traslazione dell'obiettivo e i limiti Prossimo/Remoto è uguale a quella del BX61WI.
- · I valori di altezza immessi come limiti Prossimo e Remoto non devono superare il limite hardware inferiore (regolabile).

 $5$  **PROBLEMI** 

In determinate condizioni, le prestazioni del sistema possono diminuire a causa di fattori che non possono considerarsi difetti. In caso di problemi, consultare la seguente guida per rimediare all'inconveniente. Se il problema non può essere eliminato neppure secondo quanto indicato, contattare il rappresentante Olympus di zona.

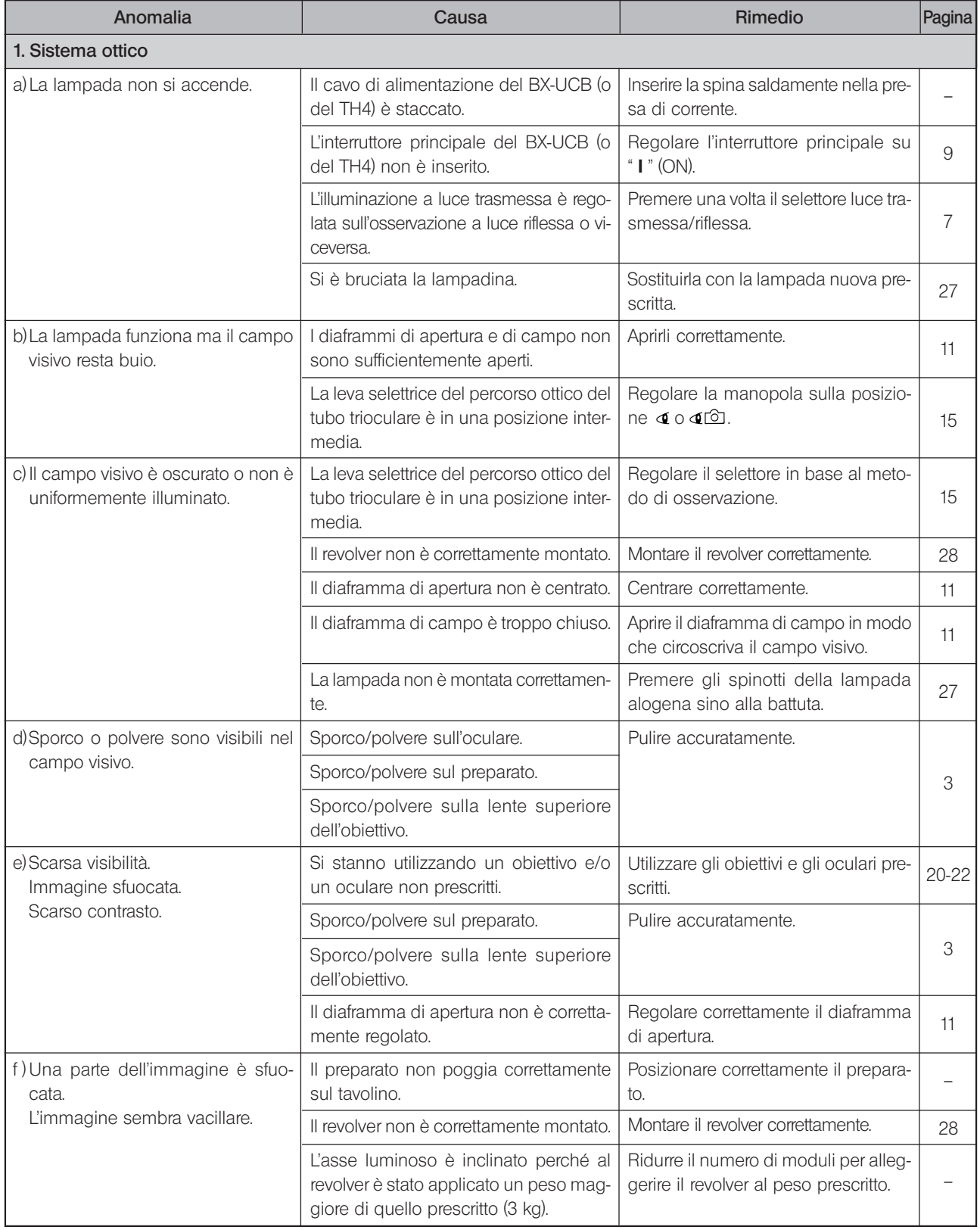

![](_page_21_Picture_152.jpeg)

# *SPECIFICHE TECNICHE*

#### Illuminatore motorizzato con gruppo di messa a fuoco motorizzato BXFMA-F

![](_page_22_Picture_190.jpeg)

![](_page_23_Picture_0.jpeg)

*(UIS)»* -- Il microscopio può essere utilizzato anche con obiettivi serie UIS non elencati di seguito. --

La tabella sottostante riporta le caratteristiche ottiche delle diverse combinazioni di oculare e obiettivo. Le specifiche dell'obiettivo sono indicate sull'obiettivo stesso (come mostrato nel grafico a destra).

# NOTA

Per informazioni aggiornate sugli oculari e gli obiettivi utilizzabili con il microscopio, consultare gli ultimi cataloghi o rivolgersi al rappresentante Olympus di zona.

![](_page_23_Figure_5.jpeg)

—: Utilizzabile con o senza co-

prioggetto.

0: Utilizzare senza coprioggetto.

![](_page_23_Picture_470.jpeg)

Nota) Se un obiettivo della serie MPLN-BD viene utilizzato con un generatore di luce con lampada allo xeno, durante l'osservazione in campo scuro di certi preparati l'illuminazione dell'area periferica potrebbe essere insufficiente.

![](_page_24_Picture_307.jpeg)

Obiettivi per pannello LCD

![](_page_24_Picture_308.jpeg)

**\*** dotato di anello di compensazione dello spessore del vetrino.

![](_page_25_Figure_0.jpeg)

#### Glossario dei termini utilizzati nella tabella delle caratteristiche ottiche

![](_page_25_Picture_120.jpeg)

# *MONTAGGIO*

# *8-1 Schema di montaggio*

- · Lo schema sottostante mostra la sequenza di montaggio dei vari moduli. I numeri indicano l'ordine di montaggio.
- · I numeri dei moduli mostrati nello schema seguente sono solo un esempio. Per i moduli sprovvisti di numero, rivolgersi ad Olympus oppure consultare i cataloghi aggiornati.
- #Durante il montaggio del sistema, assicurarsi che tutti i componenti siano privi di polvere e sporco ed evitare di graffiare qualsiasi parte e di toccare le superfici in vetro.
- ©Le operazioni di montaggio indicate con sono descritte in modo dettagliato alle pagine successive. Consultare anche i manuali di istruzioni forniti con i rispettivi moduli.
- }Per il collegamento dei moduli, si veda anche il Capitolo 1 "Sinottica del sistema" a pagina 4.

![](_page_26_Figure_8.jpeg)

# *8-2 Operazioni preliminari di montaggio*

### Installazione sul sistema utente (Figg. 18 e 19)

}L'illuminatore può essere installato sul sistema utente esistente in due modi. Scegliere il metodo di installazione più appropriato secondo la configurazione del sistema utente.

![](_page_27_Figure_4.jpeg)

Fig. 18

![](_page_27_Figure_6.jpeg)

Fig. 19

#### Installazione sul pannello laterale sinistro

- L'illuminatore può essere installato fissandolo ai 6 fori 10 del pannello laterale sinistro.
- · Fissare saldamente l'illuminatore con i 6 bulloni (con un filetto di massimo 10 mm di lunghezza).

Se il numero di bulloni non è sufficiente, l'illuminatore può diventare instabile.

 · La superficie di installazione sul pannello laterale sinistro dell'illuminatore presenta due rientranze 2.

Per ottenere la posizione standard, fissare l'illuminatore spingendolo verso l'alto e verso destra servendosi delle rientranze.

#### Installazione sul pannello inferiore

L'illuminatore può essere installato anche fissandolo ai 6 fori 3 del pannello inferiore.

 · Fissare saldamente l'illuminatore con i 6 bulloni (con un filetto di massimo 10 mm di lunghezza).

Se il numero di bulloni non è sufficiente, l'illuminatore può diventare instabile.

 · La superficie di installazione sul pannello inferiore dell'illuminatore presenta una rientranza 4.

Per ottenere la posizione standard, fissare l'illuminatore spingendolo verso l'alto e verso destra servendosi della rientranza.

• Chiudere i 6 fori ① (Fig. 18) del pannello laterale sinistro con le guarnizioni fornite per evitare perdite di luce e penetrazione di povere.

**BXFMA** 

## Dimensioni delle superfici di installazione

Pannello inferiore

![](_page_28_Figure_3.jpeg)

## 2 Installazione della scheda Z o della scheda AF (Figg. 20 e 21)

}Per l'impiego in autofocus, sull'unità di controllo BX-UCB si possono installare le schede Z o AF. Non installare entrambe le schede, perché ciò causerebbe anomalie di funzionamento. Se si installa la scheda Z, utilizzare sempre l'U-ZPCB(T2), compatibile con il BXFMA-F.

#La scheda Z o AF è un componente elettronico di precisione estremamente sensibile all'elettricità statica. Il corpo umano si carica solitamente di piccole quantità di elettricità statica e, quindi, dovrà essere scaricato prima di procedere all'installazione. La carica statica del corpo umano può essere scaricata toccando semplicemente un oggetto metallico con un dito.

![](_page_29_Picture_4.jpeg)

Fig. 20

![](_page_29_Figure_6.jpeg)

Fig. 21

#### Installazione della scheda Z o della scheda AF (Figg. 20 e 21)

}Gli interruttori DIP della scheda Z o della scheda AF sono stati settati in fabbrica appositamente per il microscopio BX61, ossia tutti i segmenti di SW1, SW2 e SW3 sono regolati su OFF.

Modificare il settaggio degli interruttori DIP per il sistema BXFMA.

#### Modifica del settaggio degli interruttori DIP della scheda (Fig. 20)

- #Gli interruttori DIP non menzionati di seguito dovranno restare tutti su OFF.
- $\cdot$  S2 Settare n. 2 e n. 3 su ON.
- S3 Settare n. 2 su ON.
- S3 Il segmento n. 5 viene utilizzato per regolare la direzione di traslazione dell'obiettivo rispetto al senso di rotazione della manopola di messa a fuoco dell'U-FH.
	- OFF: obiettivo in alto se la manopola viene girata in avanti.
	- ON: obiettivo in basso se la manopola viene girata all'indietro.
	- $\star$  Se gli interruttori non sono regolati correttamente, l'obiettivo può abbassarsi e urtare il preparato durante l'inizializzazione.

#### Installazione della scheda Z (Fig. 21)

- }Prima di installare la scheda Z, regolare l'interruttore principale dell'unità di controllo BX-UCB  $\textcircled{1}$  su " $\textsf{O}$ " (OFF).
- 1. Svitare le sei viti di fermo delle due protezioni optional dello slot sul retro del BX-UCB e togliere le protezioni e le viti.
- 2. Inserire la scheda Z nel BX-UCB lungo le guide allineando il connettore al suo interno con quello della scheda Z 2.
- 3. Fissare la scheda Z 2 con le viti di fermo tolte in precedenza e montare una delle protezioni 3 rimosse.
- }Conservare con cura la protezione dello slot optional contenente la scheda Z.

#### Installazione della scheda AF

}Consultare il manuale di istruzioni fornito con l'unità autofocus utilizzata.

# *8-3 Procedura di montaggio dettagliata*

![](_page_30_Figure_2.jpeg)

Fig. 22

![](_page_30_Figure_4.jpeg)

Fig. 23

![](_page_30_Figure_6.jpeg)

Fig. 24

## 3 Montaggio della lampada alogena (Figg. 22 - 24)

- }Utilizzare unicamente la lampada prescritta 12V100WHAL-L (PHILIPS 7724) o 12V50WHAL-L (LIFE JC).
- 1. Con il cacciavite a brugola a corredo dell'illuminatore, svitare completamente la vite di fermo 10 del coperchio del vano portalampada.
- 2. Sollevare il coperchio del vano portalampada 2 e rimuoverlo.
- 3. Girare il portalampada 3 a 90° nella direzione indicata dalla freccia.
- 4. Tenendo la lampada 5 con i guanti o una garza, premere la levetta di fermo della lampada 4 ed inserire le spine 6 completamente nei fori 7 del portalampada.

Per fissare la lampada basta riportare delicatamente la levetta nella posizione di partenza.

![](_page_30_Figure_15.jpeg)

- **!**Non toccare la lampada a mani nude per non ridurne la durata o romperla. Le eventuali impronte dovranno essere rimosse strofinando la lampada con un panno morbido.
- 5. Inserire il coperchio del vano portalampada dall'alto sulla base dell'alloggiamento. Serrare la vite di fermo 10 premendo il coperchio verso il basso (Fig. 22).
- !Precauzioni per la sostituzione della lampada durante o subito dopo l'uso

Lampada, portalampada e le zone adiacenti sono estremamente calde durante e subito dopo l'uso.

Dopo aver regolato l'interruttore principale su "O" (OFF), staccare il cavo di alimentazione dalla presa e lasciare raffreddare la lampada ed il portalampada prima di applicare una lampada nuova di tipo idoneo.

![](_page_31_Figure_0.jpeg)

Fig. 25

## 6 Montaggio del revolver motorizzato (Fig. 25)

- 1. Allentare la vite di fermo del revolver  $\mathbb D$  con il cacciavite a brugola. 2. Inserire l'attacco a coda di rondine del revolver motorizzato allineandolo all'apposita scanalatura sull'illuminatore.
- 3. Premere completamente verso il basso il revolver finché i connettori non si inseriscono.
- 4. Serrare a fondo la vite di fermo del revolver 1.

![](_page_31_Figure_7.jpeg)

Fig. 26

## 8 Montaggio degli oculari (Fig. 26)

Inserire un oculare in ogni portaoculare fino alla battuta.

- #Con il tubo binoculare U-BI30-2 non è possibile utilizzare oculari con micrometro oculare incorporato.
- #Gli oculari di inquadramento fotografico e con micrometro oculare devono essere inseriti nel portaoculare di destra. Inserire l'oculare in modo che la spina di posizionamento @ si inserisca nella scanalatura 2 sul fondo del portaoculare.
- #Il tubo di osservazione supergrandangolare è dotato di scanalatura di posizionamento su entrambi i portaoculare. Assicurarsi di inserire le spine di posizionamento di entrambi gli oculari in queste scanalature.

![](_page_31_Figure_15.jpeg)

#### Montaggio dell'unità di autofocus U-AFA1M (Fig. 27)

- }Togliere dall'illuminatore le 4 viti di fermo 1 e 2 dei bracci di supporto AF con il cacciavite a brugola.
- 1. Montare uno dei bracci di supporto AF 3 forniti in dotazione e serrare temporaneamente le due viti di fermo 1.
- 2. Montare l'unità di autofocus U-AFA1M 4 sull'illuminatore e serrare temporaneamente la vite di fermo 5 del tubo di osservazione.
- 3. Montare l'altro braccio di supporto AF 6 e serrare a fondo le altre due viti di fermo 2.
- 4. Premere l'unità di autofocus 4 contro il braccio di supporto AF 6 e serrare a fondo la vite di fermo 5.
- 5. Premere il braccio di supporto AF 3 contro l'unità di autofocus 4 e serrare a fondo le viti di fermo 1.

*MODULO DI CONTROLLO DEL PORTALAMPADA*

- Leggere attentamente il manuale di istruzioni dell'edicola per lampada prima di procedere al controllo.
- Per un utilizzo sicuro dell'edicola per lampada si consiglia di eseguire i seguenti controlli periodicamente (ogni volta che si sostituisce il bruciatore al mercurio e almeno una volta ogni sei mesi).
- La tabella di seguito identifica le voci di controllo che dovranno essere osservate. Inserire (X) se la voce non è applicabile oppure  $(\checkmark)$  se è applicabile.
- $\bullet$  Se sono presenti simboli  $(\vee)$ , interrompere immediatamente l'uso del prodotto e contattare Olympus per un controllo approfondito o per la sostituzione dell'edicola per lampada.
- Se si notano anomalie diverse da quelle elencate di seguito o relative ad altri prodotti Olympus, interrompere immediatamente l'uso del prodotto e rivolgersi a Olympus per un controllo approfondito.
- La riparazione, la sostituzione e i controlli approfonditi saranno addebitati qualora il periodo di garanzia sia già estinto.

![](_page_32_Picture_126.jpeg)

![](_page_32_Picture_127.jpeg)

\* Se le colonne "Risultati del controllo" non sono sufficienti è possibile copiare il modulo.

# *NOTE*

This product is manufactured by **EVIDENT CORPORATION** effective as of Apr. 1, 2022. Please contact our "Service Center" through the following website for any inquiries or issues related to this product.

# EVIDENT CORPORATION

6666 Inatomi, Tatsuno-machi, Kamiina-gun, Nagano 399-0495, Japan

![](_page_35_Picture_65.jpeg)